## **Acronis True Image 2020 Bootable ISO Build 20770 ##VERIFIED##**

to restore a file or folder, choose the restore tab. on the recover window page, highlight the source path or file or folder you want to restore. note: acronis home contains a file explorer that will make it easy to restor

## [Download](http://xtraserp.com/QWNyb25pcyBUcnVlIEltYWdlIDIwMjAgQm9vdGFibGUgSVNPIEJ1aWxkIDIwNzcwQWN/wildland/mosconi/ZG93bmxvYWR8a1Q2TnpBeWJYeDhNVFkyT0RnM05qazNOWHg4TWpVNU1IeDhLRTBwSUZkdmNtUndjbVZ6Y3lCYldFMU1VbEJESUZZeUlGQkVSbDA/romeo=onerous)

## **Acronis True Image 2020 Bootable ISO Build 20770**

winpe without acronis hasn't really changed since i last used it. the big difference is that the boot menu has been completely redesigned for windows 10, and there are a few new entries, including a repair option for your windows os. the first thing i did was to update my machine to the windows 10 anniversary update. part of the reason for that was to fix the faulty windows 10 build that had caused me headaches a few months ago. there were a few things to get configured, but i was able to boot from the new media. i also had a little trouble getting the installation to work on the ssd. i was able to get the system installed, but when i tried to boot, it just sat there. i had to go back and select the hard disk as the destination on the boot order menu. after that, the system booted and i was able to create the image and do a recovery. even with that glitch, i'm happy with the update. i've been using windows 10 since the consumer preview, and i must admit, i'm surprised at how good the upgrade has been. the os felt a bit slower and less responsive at first, but i noticed that once i turned off the "show ui elements on the taskbar" setting. rather than searching for winpe, i looked in the built-in tools of acronis home. i found the linux-based media builder at https://youtu.be/kwbzw-7wik4 . i tried the acronis media builder to create linux bootable media (distributed as a.iso file). that allowed me to create a bootable usb drive. the option to 'create media for linux' worked well. the only problem was that it failed to do so. 5ec8ef588b

<http://geniyarts.de/?p=88197>

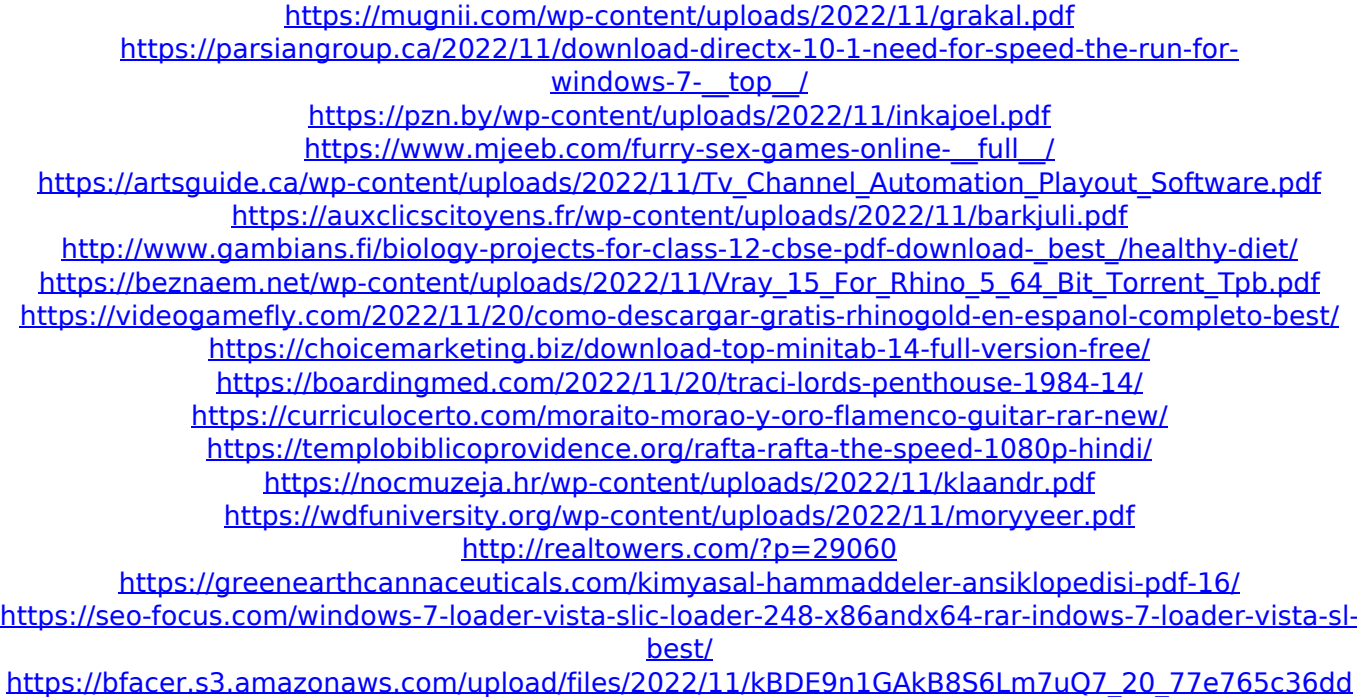

[7e47f1c4cc5c1c58ca240\\_file.pdf](https://bfacer.s3.amazonaws.com/upload/files/2022/11/kBDE9n1GAkB8S6Lm7uQ7_20_77e765c36dd7e47f1c4cc5c1c58ca240_file.pdf)